# **נתב + מודם סלולרי HUAWEI 4G LTE Router - B311-221**

# **הוראות הפעלה**

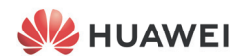

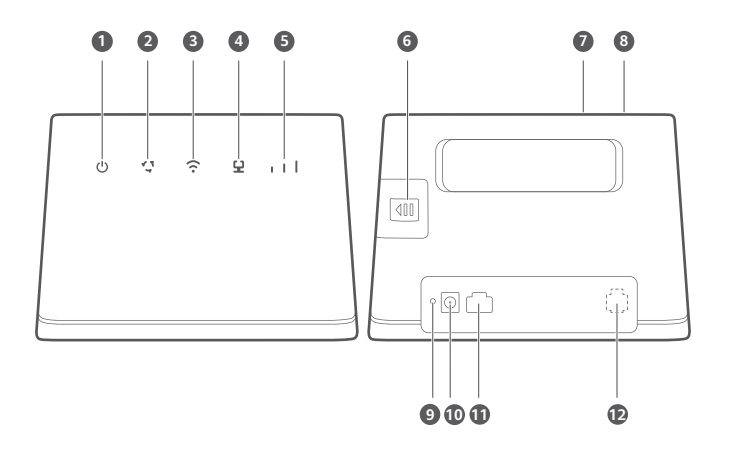

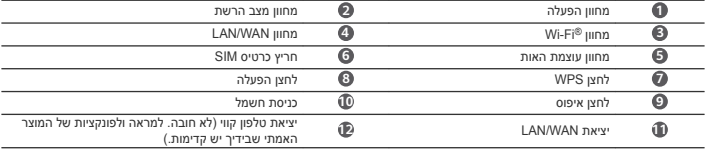

A

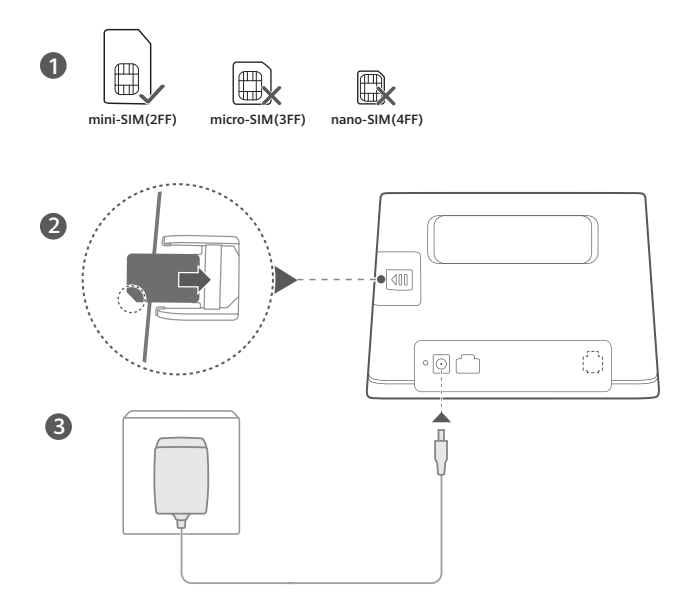

בחר את כרטיס ה-SIM הנכון והכנס אותו לחריץ כרטיס ה-SIM כפי שמוצג בתרשים הקודם ואז חבר את מתאם המתח לנתב. הנתב יופעל באופן אוטומטי ויחפש רשתות סלולריות זמינות. **נוריות חיווי:**

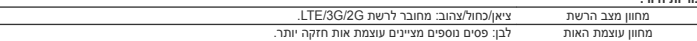

אל תכניס או תסיר כרטיס SIM כאשר הנתב פועל, כי הדבר עלול לפגוע בביצועים או לגרום נזק לכרטיס ה-SIM.

# **שלב :2 מתחבר לרשת ה-Fi-Wi של הנתב שלך**

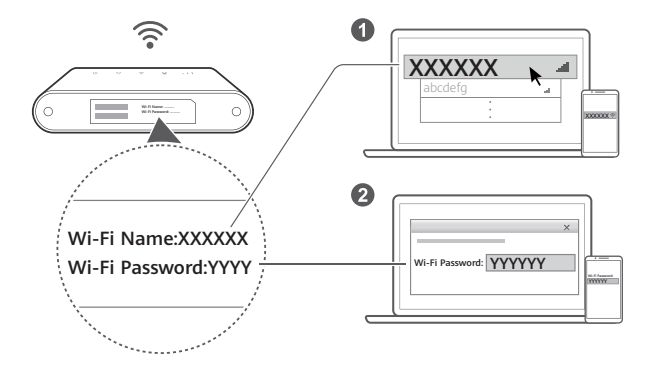

לאחר שהנתב יתחבר לרשת נתונים סלולריים, תוכל לחבר את המחשב או הטלפון הנייד לרשת ה-Fi-Wi של הנתב כדי לגשת לאינטרנט. אנא עיין בתווית שבתחתית הנתב לקבלת ברירת המחדל של שם רשת ה-**Name Fi-Wi** (Fi-Wi (והסיסמה (**Password Fi-Wi**(.

- 
- כאשר נורית החיווי של ה-Fi-Wi דולקת רצוף, ה-Fi-Wi מופעל. כדי להפעיל או להשבית את ה-Fi-Wi, עיין בדף הניהול מבוסס-האינטרנט של הנתב.
- הקפד לשנות מיד את השם והסיסמה של רשת ה-Fi-Wi בדף הניהול מבוסס-האינטרנט כדי למנוע גישה ללא הרשאה לרשת ה- Fi-Wi שלך. לאחר החלפת הסיסמה, יהיה עליך להתחבר מחדש לרשת ה-Fi-Wi של הנתב.

# **ניהול הנתב**

תוכל לנהל את הנתב באמצעות דף הניהול מבוסס-האינטרנט. אנא עיין בתווית שבתחתית הנתב לקבלת כתובת IP ברירת מחדל, סיסמה וכו'. ניתן למצוא מידע נוסף בדף הניהול מבוסס-האינטרנט.

- הקפד להחליף מיד את סיסמת ברירת המחדל לכניסה אל דף הניהול המבוסס-אינטרנט, כדי למנוע ממשתמשים לא מורשים לשנות את הגדרות הנתב.
	- ניתן גם לנהל את הנתב באמצעות היישום SmartHome HUAWEI שבסמאטרפון. סרוק את קוד ה-QR שלהלן כדי להורידו.

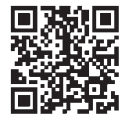

# **הגדרות אופציונליות**

התכונות המתוארות בסעיף זה נועדו למידע בלבד. ייתכן שהנתב אינו תומך בכל התכונות הללו. **חיבור מספר מכשירים** תוכל לחבר מחשב או טלפון קווי לנתב כדי לגשת לאינטרנט, לבצע שיחות טלפון ועוד.

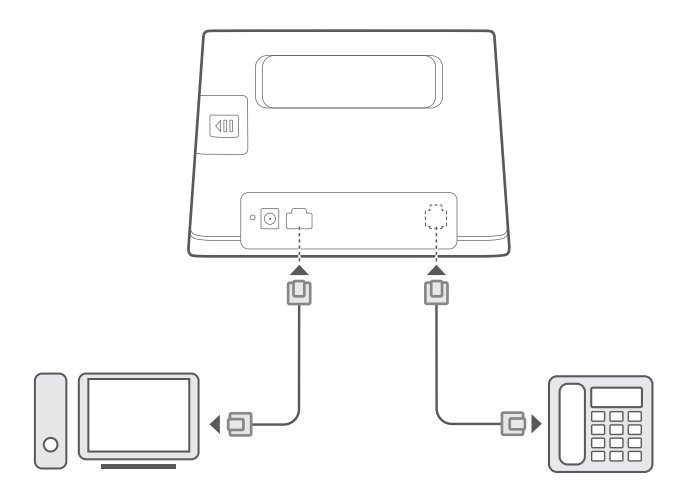

**גישה לאינטרנט דרך יציאת Ethernet**<br>תוכל לחבר את הנתב ליציאת Ethernet המותקנת בקיר באמצעות כבל Ethernet כדי להתחבר לאינטרנט.<br>קבע את ההגדרות המתאימות בדף הניהול מבוסס-האינטרנט לפני התחברות דרך יציאת Ethernet. לפרטים, פנה לס

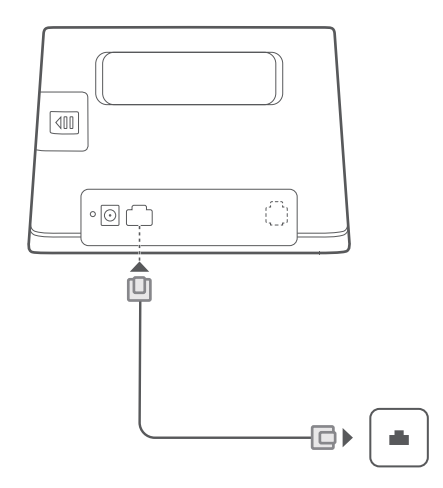

#### **התקנת אנטנה חיצונית**

בנוסף לאנטנה המובנית שמיועדת לענות על צרכים בסיסיים, תוכל להתקין אנטנה חיצונית בנתב לשיפור קליטת האות. לרכישת אנטנה, אנא פנה לספק השירות שלך.

- כבה את הנתב ונתק את מתאם המתח לפני ההתקנה של אנטנה חיצונית כלשהי. Œ
- האנטנה החיצונית מתאימה לשימוש בתוך מבנים בלבד. אין להשתמש באנטנה חיצונית בזמן במהלך סופות ברקים.
	- השתמש רק באנטנה החיצונית שסופקה על-ידי ספק השירות שלך.

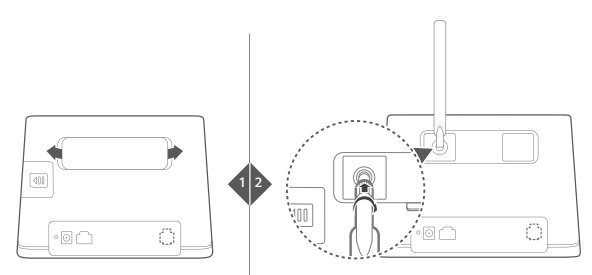

# **שאלות ותשובות תכופות**

# **כיצד משחזרים את הגדרות היצרן?**

כאשר הנתב דלוק לחץ על לחצן האיפוס למשך כ3- שניות באמצעות כלי מחודד עד שנורית החיווי Power תתחיל להבהב. שחזור הגדרות היצרן ישחזר את ההגדרות לברירת המחדל. ניתן להגדיר אותן מחדש לאחר שחזור הנתב.

# מה ניתו לעשות אם שכחתי את סיסמת ה-Wi-Fi או את סיסמת הכניסה עבור דף הניהול מבוסס-האינטרנט?

שחזר את הנתב להגדרות יצרן ולאחר מכן השתמש בסיסמת ה-Fi-Wi ובסיסמת ההתחברות של ברירת המחדל ונסה שוב.

# **מה ניתן לעשות אם נורית החיווי של מצב הרשת אדומה או לא ניתן להתחבר לאינטרנט?**

- **1** בדוק אם כרטיס ה-SIM מוכנס כראוי. עיין בסעיף התחלת העבודה כדי לדעת מהו גודל כרטיס ה--SIM הנכון וכיצד יש להכניס אותו לחריץ בצורה נכונה.
	- **2** אם הבעיה נמשכת, שחזר את הנתב להגדרות יצרן ונסה שוב.

**3** צור קשר עם ספק השירות שלך כדי לבדוק אם כרטיס ה--SIM שלך יצא מכלל שירות. אם זהו כרטיס חדש, בדוק אם הוא הופעל.

# **מה ניתן לעשות אם מהירות האינטרנט איטית?**

- **1** בדוק את נורית החיווי של חוזק האות בנתב. אם הוא מראה אות חלש כוונן את כיוון הנתב או הזז אותו לקרבת חלון על מנת לשפר את קליטת האות.
	- **2** אם ההתקן שלך מחובר לנתב באמצעות Fi-Wi, כוונן את מיקום ההתקן כדי לקבל אות טוב יותר.
		- **3** הפעל מחדש את הנתב ואת ההתקן שלך ונסה שוב.
	- **4** בדוק אם עברת את מכסת תעבורת הנתונים החודשית שלך. אם כן, ייתכן שספק השירות שלך הגביל את מהירות האינטרנט שלך.

# **כיצד אני יכול להתחבר לנתב באמצעות WPS) התקנת Fi-Wi מוגנת)?**

- כדי לחבר התקן הנתמך ב-WPS לנתב שלך באמצעות לחצן ה-WPS:
- **1** לחץ והחזק את לחצן ה-WPS בנתב למשך 2 שניות לפחות, ולאחר מכן שחרר, נורית החיווי של ה-Fi-Wi תתחיל להבהב.
	- **2** הפעל WPS במכשיר שלך תוך 2 דקות כדי להתחבר לרשת ה-Fi-Wi של הנתב.

# **למה אני לא יכול לגשת לדף הניהול מבוסס-האינטרנט של הנתב?**

- **1** ודא שהמחשב מחובר לנתב באמצעות כבל Ethernet או Fi-Wi.
- **2** ודא שהמחשב מוגדר לקבל כתובת IP וכתובת שרת DNS באופן אוטומטי.
	- **3** הפעל מחדש את הדפדפן או נסה להשתמש בדפדפן אחר.
		- **4** אם הבעיה נמשכת שחזר את הנתב להגדרות היצרן.

## **מדוע התוכן המוצג בדף הניהול מבוסס-האינטרנט אינו מעודכן?**

בהתאם לזכרון הדפדפן שלך, ייתכן שהתוכן עבור ההתקן שלך בדף הניהול מבוסס-האינטרנט אינו מעודכן. נקה ידנית את זיכרון הדפדפן (לדוגמה, פתח את הדפדפן ובחר ב-**אפשרויות אינטרנט (Options Internet** < **(כללי (General** < **(היסטוריית גלישה (history Browsing** < **(מחק (Delete** (**(**ופתח מחדש את דף ניהול ממשק המשתמש באינטרנט.

# **אם אתה חווה בעיות אחרות עם הנתב:**

- **1** הפעל מחדש את הנתב.
- **2** שחזר את הנתב להגדרות היצרן.
	- **3** צור קשר עם הספק.

# **הבהרות משפטיות**

# **2022 Huawei © Copyright. כל הזכויות שמורות.**

המוצר המתואר במדריך למשתמש הזה עשוי לכלול תוכנה מוגנת בזכויות יוצרים של Huawei ושל מעניקי רישיונות אחרים. הלקוחות לא יעתיקו, יפיצו, ישנו, ישחזרו, יפרקו, יפענחו, יוציאו, יקצו, יבצעו שחזור הנדסי, ישכירו, ימחו או יעניקו רישיון משנה בתוכנה האמורה, אלא אם מגבלות אלה אסורות על פי החוקים התקפים, או שפעולות אלה מאושרות על ידי בעלי זכויות היוצרים הרלוונטיים.

# **סימנים מסחריים והיתרים**

LTE הוא סימן מסחרי של ETSI.

Wi-Fi Alliance וWi-Fi .uri-Fi . והלוגו Wi-Fi הם סימנים מסחריים של שותפות Wi-Fi Alliance.

סימנים רשומים אחרים וכן שמות מוצרים, שירותים וחברות הנזכרים עשויים להיות קניינם של בעליהם המתאימים.

#### **הבהרה**

כמה תכונות של המוצר ושל אביזריו המתוארים כאן נסמכים על התוכנה המותקנת ועל היכולות וההגדרות של רשתות תקשורת מקומיות ולכן ייתכן שלא יופעלו או שיהיו מוגבלים על ידי מפעילי רשתות מקומיים או ספקים של שירותי רשת.

לכן, התיאורים שמובאים כאן אינם מתאימים בהכרח למוצר ולאביזרים שרכשת.

Huawei, שומרת לעצמה את הזכות להחליף או לשנות כל מידע או מפרט הכלולים במדריך זה ללא התראה מוקדמת וללא כל התחיבות.

#### **כתב מיאון**

כל התוכן במדריך הזה מסופק "כמות שהוא". אלא אם הדבר נדרש על פי חוק, לא ניתנת כל אחריות מכל סוג שהוא, במפורש או מכללא, בנוגע לדיוקו, אמינות ותוכנו של המדריך למשתמש הזה, לרבות אך ללא הגבלה, אחריות משתמעת לגבי סחירות והתאמה לתכלית מסוימת.

במידה המרבית המותרת על פי החוק הישים, Huawei לא תהיה אחראית בשום מקרה לנזקים מיוחדים, מקריים, עקיפים או תוצאתיים כלשהם, או לאובדן של רווחים, עסקים, הכנסות, נתונים, מוניטין או חסכונות צפויים ללא התחשבות אם הפסדים כאמור ניתנים לניבוי או לא. ההתחייבות המרבית (מגבלה זו לא תחול על מחויבות בגין פגיעה אישית במידה שהחוק הישים אוסר על מגבלה כזו) של Huawei הנובעת משימוש

במוצר המתואר במדריך למשתמש הזה תהיה מוגבלת לסכום ששילם הלקוח עבור רכישת המוצר.

# **תקנות ייבוא וייצוא**

לקוחות חייבים לציית לכל החוקים והתקנות החלים על ייבוא וייצוא ובאחריותם לקבל את כל ההיתרים והרישיונות הממשלתיים הנחוצים כדי לייצא, לייצא-מחדש, או לייבא את המוצר הנזכר במדריך זה כולל התוכנה והנתונים הטכניים הכלולים בו.

#### **מדיניות פרטיות**

כדי להבין טוב יותר כיצד אנו משתמשים במידע האישי שלכם ומגינים עליו, קראו את מדיניות הפרטיות ב-

.https://consumer.huawei.com/privacy-policy

# **עדכון תוכנה**

בהמשך השימוש בהתקן זה, הנכם מציינים שקראתם ואתם מסכימים לתוכן הבא:

כדי לספק שירות טוב יותר, התקן זה יקבל באופן אוטומטי פרטים של עדכוני תוכנה מ-Huawei או מספק השירות שלכם לאחר ההתחברות לאינטרנט. תהליך זה יעשה שימוש בנתונים סלולריים, ומחייב גישה למזהה הייחודי של ההתקן שלכם (SN/IMEI (ולמזהה רשת ספק השירות (PLMN (כדי לבדוק אם יש צורך לעדכן את ההתקן שלכם. בנוסף, התקן זה תומך בהורדה ובהתקנה אוטומטיים של עדכונים חשובים מ-Huawei או מספק השירות שלכם במקרי חירום. תכונה זו מופעלת כברירת מחדל. כדי להשבית תכונה זו, היכנסן לאתר ניהול המוצר וערכו את השינויים המתאימים בתפריט ההגדרות.

# **מידע בטיחות**

חלק זה מכיל מידע חשוב לתפעול ההתקן. כמוכן, מכיל חלק זה מידע על אופן השימוש הבטיחותי בהתקן. קרא את המידע הזה בעיון לפני שתתחיל להשתמש בהתקן.

# **התקן אלקטרוני**

אל תשתמש בהתקן במקום שבו השימוש בו אסור. אל תשתמש בהתקן כאשר שימוש כזה יוצר סכנה או מפריע לתפקודם של התקנים אלקטרוניים אחרים.

#### **הפרעות למכשור רפואי**

- הקפידו למלא את כללים והתקנות המונהגים בבתי חולים ובמתקנים רפואיים אחרים. אין להשתמש בהתקן במקום שהשימוש בו אסור.
- התקנים אלחוטיים מסוימים עלולים להשפיע על הביצועים של עזרי שמע או קוצבי לב. לקבלת מידע נוסף, התייעצו עם ספק השירות שלכם.
- היצרנים של קוצבי לב ממליצים לשמור על מרחק של 15 ס"מ בין ההתקן וקוצב הלב, כדי למנוע הפרעה אפשרית בתפקוד קוצב הלב. במידה והנכם משתמשים בקוצב לב, החזיקו את ההתקן בצד הגוף הנגדי לקוצב ואל תישאו אותו בכיס קדמי.

# **אזורי אחסון של חומרים דליקים וחומרי נפץ**

- אל תשתמש בהתקן באזור האחסון של חומרים דליקים וחומרי נפץ (לדוגמה, תחנת דלק, מחסן שמן או מפעל כימי). שימוש בהתקן בסביבות אלו מגדיל את סכנת הפיצוץ או הדלקה. בנוסף, הקפד למלא את ההוראות המצוינות בשלטי טקסט או סמלים.
	- אל תאחסן את ההתקן ואל תוביל אותו במכולות שיש בהן נוזלים דליקים, גזים או חומרי נפץ.

# **סביבה תפעולית**

- הימנע משימוש בסביבה מאובקת, לחה או מלוכלכת. הימנע משדות מגנטיים. שימוש בהתקן בסביבות אלו עלול להביא לתקלות במעגל החשמלי.
	- לפני חיבור או ניתוק של כבלים, הפסק את השימוש בהתקן ונתק אותו ממקור מתח חשמלי. תוך כדי הפעולה, וודא שידיך יבשות.
		- הנח את ההתקן על משטח יציב.<br>• הבחק את ההתקן ממכשוב עלקנ
		- הרחק את ההתקן ממכשור אלקטרוני שמחולל שדות מגנטיים או שדות חשמליים חזקים, כגון תנור מיקרוגל או מקרר.
			- במהלך סערת ברקים ורעמים, כבה את ההתקן ונתק אותו מכל הכבלים המחוברים אליו, כדי להגן עליו ממכות ברק.
				- אל תשתמש בהתקן במהלך סופת רעמים וכך תגן עליו מפני סכנות כלשהן הנגרמות על ידי ברקים.
- טמפרטורת התפעול האידיאלית היא בין C0° לבין C.40° טמפרטורת האחסון האידיאלית היא בין C20-° לבין C.70+° רמות חום או קור קיצוניות עלולות לגרום נזק להתקן או לאביזריו.
- החזק את ההתקן ואת אביזריו במקום קריר המאוורר היטב, הרחק מקרינת שמש ישירה. אל תסגור את ההתקן ואל תכסה אותו במגבות או דברים אחרים. אל תניח את ההתקן במכל אטום שאינו מפזר חום כגון תיבה או ילקוט.
	- כדי להגן על ההתקן או על אביזריו מדלקה או הלם חשמלי, הימנע מחשיפה לגשם או לחות.<br>• כסזק את ההתקן בחוק ממקורות חום ואש בנוי, תנוכן חומום ביתיום, תנוכן מיקרונל, תנוכן נ
	- החזק את ההתקן רחוק ממקורות חום ואש כגון, תנורי חימום ביתיים, תנורי מיקרוגל, תנורי בישול, מחממי מים, מקרן חום או נרות.
- אל תניח על ההתקן חפצים, כגון נרות או כוסות מים. אם חדרו להתקן עצמים זרים או נוזלים, הפסק מייד את השימוש במוצר, כבה אותו ונתק את כל הכבלים שמחוברים אליו. ואז, פנה למרכז שירות מורשה של Huawei.
- אל תחסום את פתחי האוורור של ההתקן. שמור על שטח נקי מסביב להתקן ברוחב של 10 ס"מ לפחות מכל צדדיו כדי לאפשר פיזור יעיל של חום.
	- אם ההתקן סובל מהתחממות יתר, הפסק את השימוש בו או ביישומיו. אם המעטפת נחשפת להתקן בחימום יתר לפרק זמן ארוך, עלולים להופיע עליה תסמיני כוויות בטמפרטורה נמוכה כגון, נקודות אדומות ופיגמנטציה כהה יותר.
		- אל תיגע באנטנה של ההתקן. הדבר עלול להשפיע על איכות התקשורת.
		- אל תניח לילדים או חיות מחמד לנשוך או למצוץ את ההתקן או אביזריו. דבר זה עלול לגרום נזק או פיצוץ.
			- הקפד למלא אחר הוראות החוק והתקנות וכבד את הפרטיות ואת הזכויות המשפטיות של אחרים.<br>• ייש להתקיו את ההתקן ולתחול אותו במרחק של 20 ס"מ לפחות ביו המקרו ונופר
				- יש להתקין את ההתקן ולתפעל אותן במרחק של 20 ס"מ לפחות בין המקרן וגופך.
	- החזק את ההתקן במקום שיש בו קליטה טובה. המרחק בין ההתקן ובין חומרים מתכתיים אחרים (כגון, תמוכות מתכתיות, דלתות וחלונות מתכתיים) אמור להיות מעל 25 ס"מ והמרחק בין התקנים אמור להיות מעל 30 ס"מ.

# **בטיחות ילדים**

- עליך לנקוט בכל אמצעי הזהירות הנאותים לשמירה על הבטיחות של ילדים. מתן היתר לילדים לשחק בהתקן או באביזריו עלול להיות מסוכן. ההתקן כולל חלקים נתיקים שמהווים סיכון לחנק. הרחק מילדים.
	- ההתקן ואביזריו לא נועדו לשימושם של ילדים. ילדים יכולים להשתמש בהתקן רק תחת פיקוח של מבוגר.

#### **אביזרים**

- שימוש באביזרים לא מאושרים או לא תואמים כגון, שנאי, מטען או סוללה, עלול לגרום דלקה, פיצוץ או סיכונים אחרים.
- השתמש אך ורק באביזרים שאושרו לשימוש עם דגם זה על ידי יצרן ההתקן. שימוש באביזרים מסוגים אחרים עלול להביא לביטול האחריות, להוות הפרה של תקנות וחוקים מקומיים ולגרור סיכונים אחרים. אנא פנה למשווק שלך כדי לקבל מידע על הזמינות של אביזרים מאושרים באזור מגוריך.

#### **בטיחות השנאי**

- התקע לחיבור חשמל מיועד לשמש כהתקן ניתוק.
- בהתקנים תקיעים, יש להשתמש בשקע חשמלי קרוב למכשיר ונגיש בקלות.
- יש להוציא את השנאי משקע החשמל ומהשקע בהתקן כאשר אינו בשימוש.
- אל תפיל את השנאי ואל תהלום בו. אם השנאי ניזוק, הבא אותו לבדיקה במרכז שירות מורשה של Huawei.
- אם כבל החשמל ניזוק (לדוגמה, התיל חשוף או שבור) או שהתקע השתחרר, הפסק להשתמש בו מייד. המשך השימוש עלול לגרום להלם חשמלי, קצרים או דלקה.
	- אל תיגע בכבל החשמל בידיים רטובות ואל תמשוך בכבל כדי לנתק את השנאי.
	- אל תיגע בהתקן או בשנאי בידיים רטובות. דבר זה עלול לגרום קצרים, תקלות או הלם חשמלי.
	- אם השנאי נחשף למים, נוזלים אחרים או לחות חריגה, הבא אותו לבדיקה במרכז שירות מורשה של Huawei.
	- וודאו שמתאם המתח עומד בדרישות נספח Q של 62368-1 EN/IEC ושהוא נבדק ואושר בהתאם לתקנים הארציים או המקומיים.

# **ניקיון ותחזוקה**

- במהלך אחסון, תובלה ותפעול של ההתקן, הקפד לשמור עליו יבש ומוגן מחבלה פיזית.
- שמור על היובש של ההתקן ואביזריו. אל תנסה לייבש אותו בעזרת מקור חום חיצוני כגון, תנור מיקרוגל או מייבש שיער.<br>• אל תחשוף את ההתקו או אריזריו לחום או לקור קיצוניים. סרירות כאלה עלולות להפריע לתפקוד הנאות ולגרום לדלקה ז
- אל תחשוף את ההתקן או אביזריו לחום או לקור קיצוניים. סביבות כאלה עלולות להפריע לתפקוד הנאות ולגרום לדלקה או פיצוץ.
	- הימנע מהתנגשויות שעלולות להוביל לתקלות בהתקן, לחימום יתר, לדלקה או פיצוץ.<br>• האם איו בכבונתב להשתמש בהתקן במשר תקופה אבורה, ברה אותו ונתק את כל הברי
	- אם אין בככונתך להשתמש בהתקן במשך תקופה ארוכה, כבה אותו ונתק את כל הכבלים המחוברים אליו.<br>• אם מתרחוש אירוע לא כניל (לדיונמה, הכתקן פולט וושו או עליל לא כניל או כנס), הפסק מייד להשתמש בו
- אם מתרחש אירוע לא רגיל (לדוגמה, ההתקן פולט עשן או צליל לא רגיל או ריח), הפסק מייד להשתמש בו, כבה אותו, הסר את כל הכבלים המחוברים אליו ופנה למרכז השירות מורשה של Huawei.
	- אין לרמוס, למשוך או לכופף בצורה חריגה כל כבל. דבר זה עלול לגרום נזק לכבל ולגרור תפקוד לקוי של ההתקן.
- לפני הניקוי של ההתקן או לפני ביצוע פעילות תחזוקה, הפסק את השימוש במוצר, עצור את כל היישומים ונתק את כל הכבלים שמחוברים אליו.
- אין להשתמש בתכשירי ניקוי כימיים, באבקה או בחומרי ניקוי אחרים (כגון, אלכוהול או בנזין) לניקוי ההתקן או אביזריו. חומרים אלה עלולים לגרום נזק לחלקים או לקדם סיכון לדלקה. השתמש במטלית נקיה, רכה ויבשה לניקוי ההתקן ואביזריו.
- אל תניח כרטיסים נושאי פס מגנטי כגון, כרטיסי אשראי וכרטיסי חיוג בקרבת ההתקן לפרק זמן ארוך. אחרת עלול להיגרם נזק לפס המגנטי. • אל תפרק או תרכיב מחדש את ההתקן ואביזריו. פעולה זו מבטלת את האחריות ומשחררת את היצרן מהחבות לתיקון נזק. במקרה של נזק,
- פנה למרכז שירות מורשה של Huawei לסיוע ותיקון.

# **מידע על סילוק אשפה ומחזור**

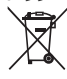

הסמל על המוצר, הסוללה, התיעוד או האריזה מציין שבסיום אורך חיי המוצר, יש להעביר את אותו ואת הסוללות לנקודות איסוף פסולת נפרדות המוגדרות על-ידי הרשויות המקומיות. פעולה זו תבטיח שפסולת EEE תמוחזר ותטופל באופן המשמר חומרים יקרים ומגן על בריאות האנשים והסביבה.

למידע נוסף, צרו קשר עם הרשויות המקומיות, עם הסוכן שממנו רכשתם את המוצר או עם שירותי פינוי האשפה המקומיים, או בקרו באתר .https://consumer.huawei.com/en/

# **צמצום חומרים מסוכנים**

התקן זה והאביזרים החשמליים עומדים בחוקים המקומיים המתאימים בנוגע להגבלת השימוש בחומרים מסוכנים מסוימים בציוד חשמלי ואלקטרוני, כגון REACH EU, RoHS ותקנות בנוגע לסוללות (היכן שאלו נכללות). להצהרות תאימות ביחס ל-REACH ו-RoHS, בקר באתר שלנו בכתובת .https://consumer.huawei.com/certification

# **עמידה בדרישות האסדרה של האיחוד האירופי (EU(**

#### **הצהרה**

.Ltd .,Co Technologies Huawei מצהירה בזאת שהתקן זה 311-221B עומד בדרישות המחייבות ובתנאים רלוונטיים אחרים של הנחייה .2014/53/EU

הגרסה העדכנית והתקפה ביותר של ה-DoC) הצהרת התאימות) זמינה בכתובת certification/com.huawei.consumer://https. ניתן להפעיל את ההתקן בכל המדינות החברות באיחוד האירופי (EU(.

יש לציית לתקנות הלאומיות או המקומיות החלות במקומות בהם משתמשים בהתקן.

השימוש בהתקן זה עשוי להיות מוגבל בהתאם לרשת המקומית.

# **פרטי מוצר ErP**

.Energy-related Products (ErP) 2009/125/EC הנחיות בתנאי עומדים שלה שהמוצרים בזאת מצהירה Huawei Technologies Co., Ltd. למידע מפורט על ErP והמדריכים למשתמש הנדרשים לפי תקנה Regulation Commission, בקר בכתובת:

.https://consumer.huawei.com/en/certification

# **פסי תדרים והספק**

(א) פסי התדרים שבהם פועל ציוד הרדיו: ייתכן שחלק מהתדרים לא יהיו זמינים בכל המדינות או בכל האזורים. לקבלת פרטים נוספים, צרו קשר עם ספק השירות המקומי.

(ב) הספק פסי התדרים המקסימלי שמשודר בפסי התדרים שבהם פועל ציוד הרדיו: ההספק המקסימלי לכל הפסים נמוך מערך הגבול העליון שמצוין בתקן המותאם הרלוונטי.

הגבולות הנומינליים של פסי התדרים ושל הספק השידור (בקרינה ו/או בהולכה) שחלים על ציוד רדיו זה: 34 1800: GSM ,dBm 37 900: GSM .dBm, WCDMA 900/2100: 25.7 dBm, LTE Band 1/3/7/8/20/38: 25.7 dBm, Wi-Fi 2.4G: 20 dBm

# **מידע על אביזרים ותוכנה**

אביזרים מסוימים הם אופציונליים במדינות ובאזורים מסוימים. ניתן לרכוש אביזרים אופציונליים מספקים מורשים, לפי הצורך. האביזרים הבאים מומלצים:

(לאזורך בהתאם ,K או Z ,R ,I ,A ,B ,E ,J ,U ,C להיות שיכולים ,השונים התקעים סוגי את מייצג HW-120100X01 (X :מתאמים

הגירסה של תוכנת המוצר היא (00C19SP697H(.11.0.2.1 עדכוני תוכנה יפורסמו על ידי היצרן כדי לתקן באגים או לשפר פונקציות לאחר שהמוצר יצא לשוק. כל גירסאות התוכנה שמפרסם היצרן אומתו ותואמות עדיין לכללים הרלוונטיים.

כל הפרמטרים של תדרי רדיו (למשל, טווח תדירויות ופלט הספק) אינם נגישים למשתמש, והוא לא יכול לשנות אותם.

לקבלת המידע העדכני ביותר בנושא אביזרים ותוכנה, עיין בהצהרת התאימות בכתובת certification/com.huawei.consumer://https.

באתר hotline/support/en/com.huawei.consumer://https תוכל להשיג את העדכון האחרון של מספר הקו החם ושל כתובת הדוא\"ל של מוקד התמיכה במדינתך או באזור מגוריך.